## GUSTO DE CRECER

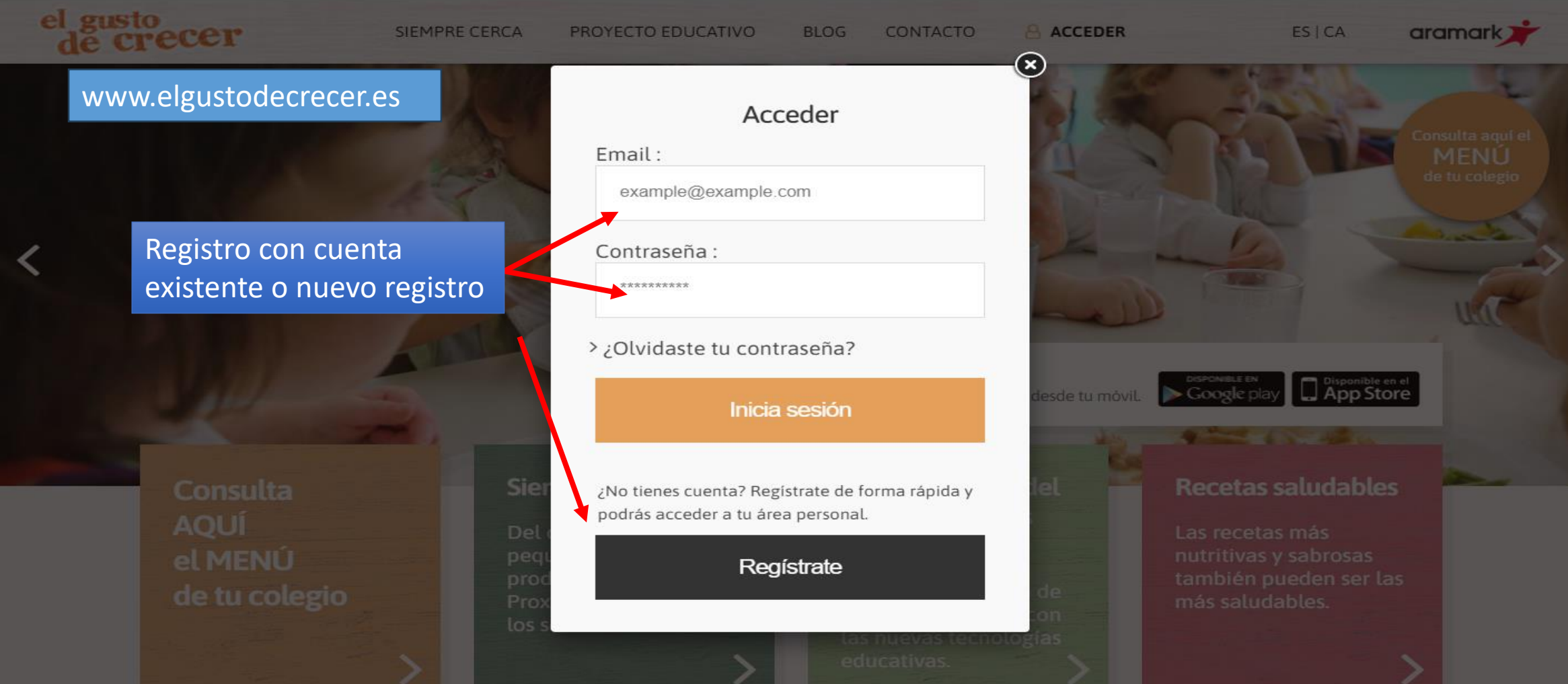

## NUEVO REGISTRO DE DATOS DEL TITULAR

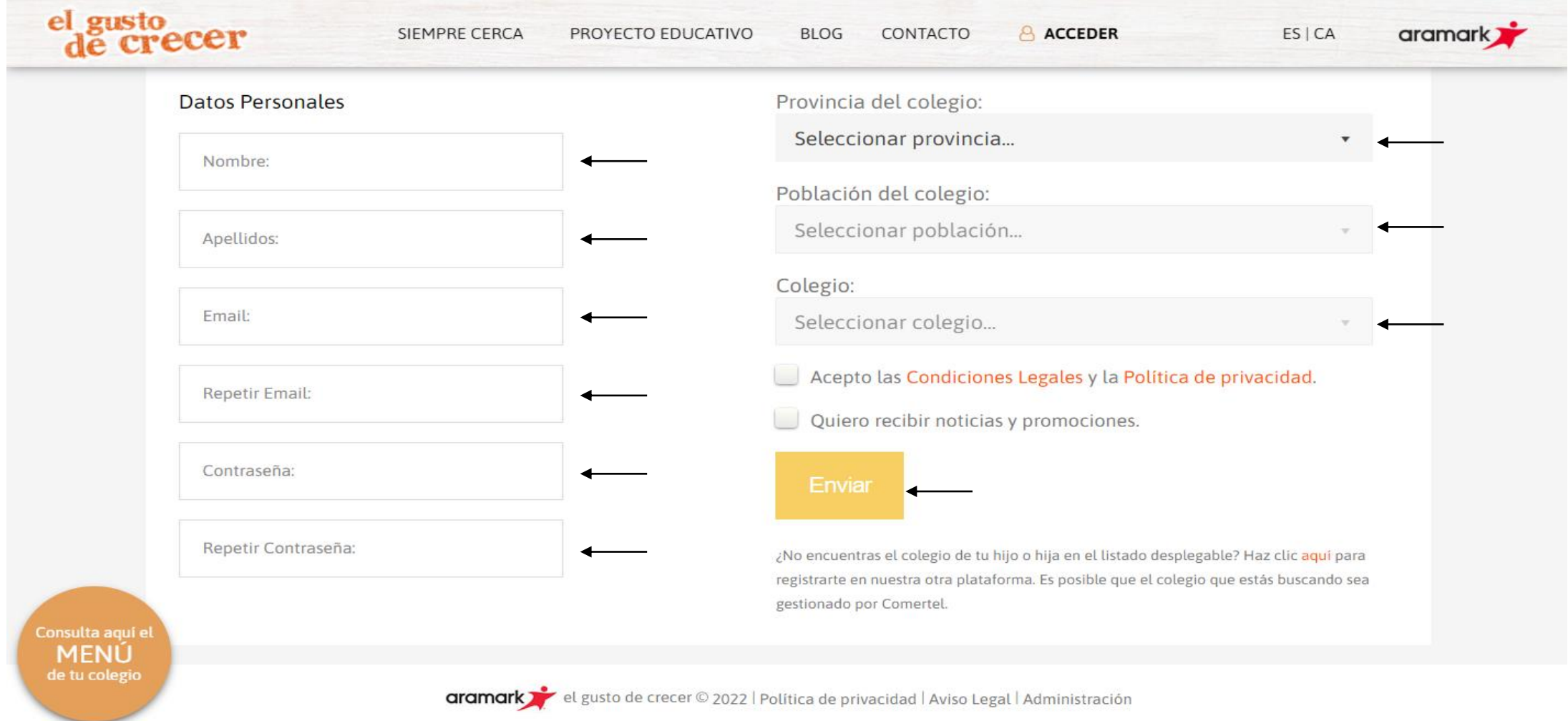

### DATOS RELLENOS

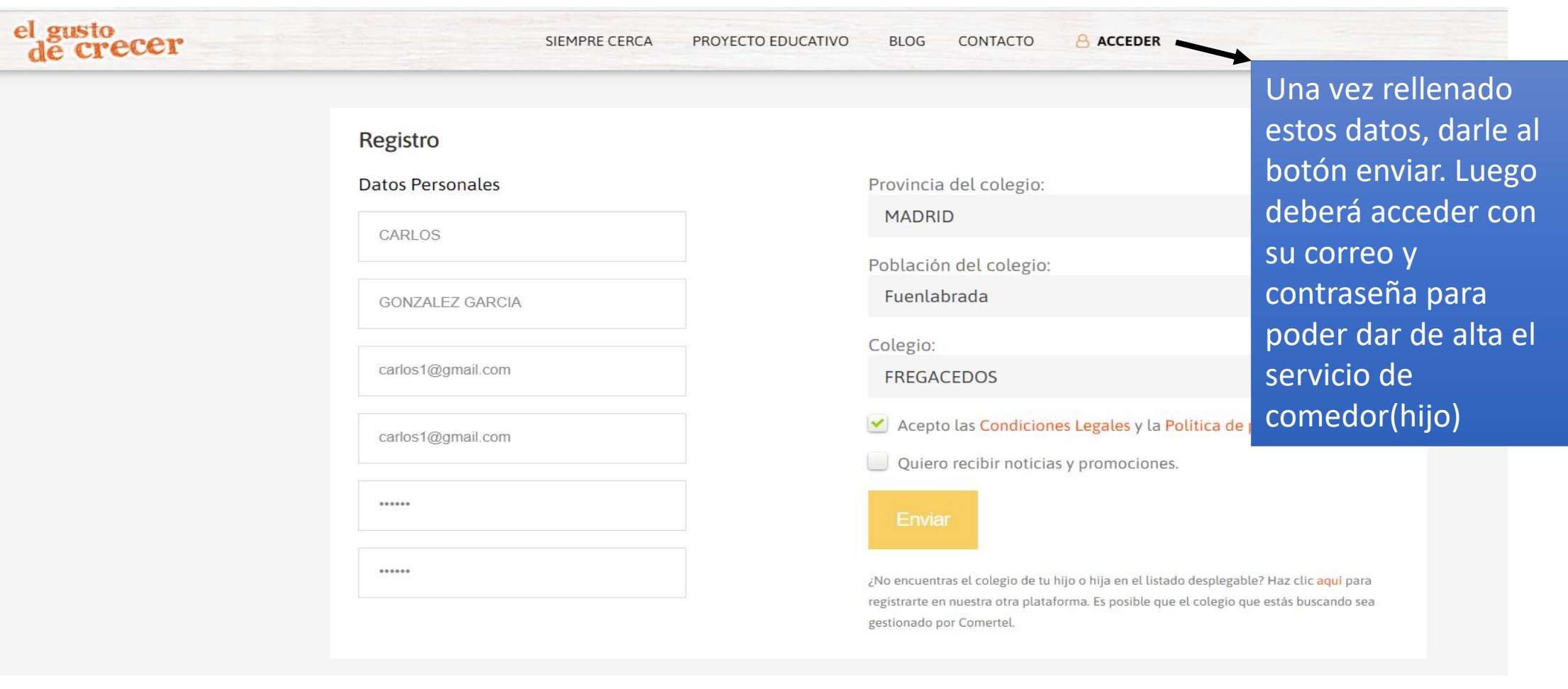

aramark de gusto de crecer © 2022 | Política de privacidad | Aviso Legal | Administración

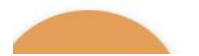

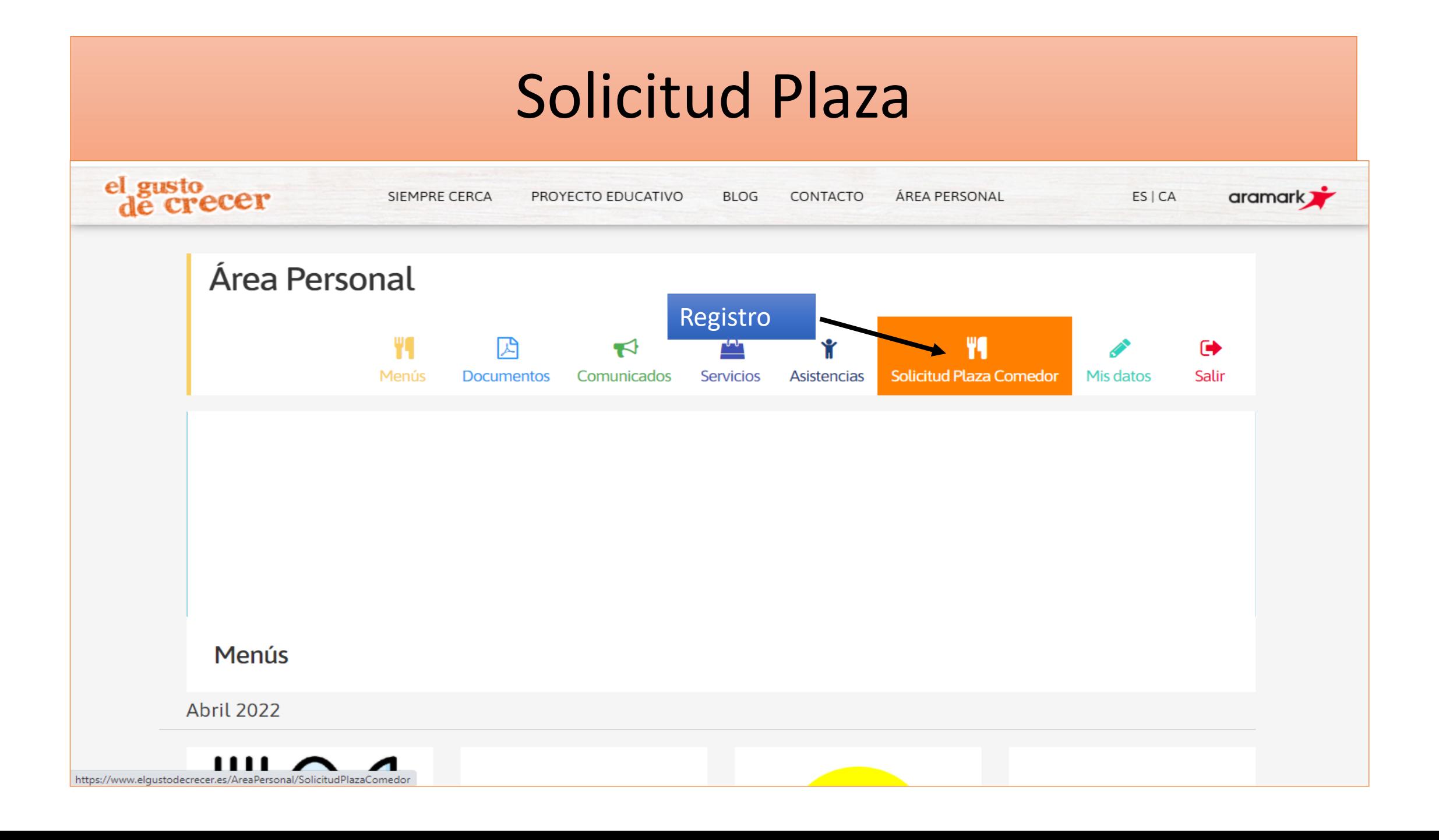

## RELLENAR LOS DATOS

Si el alumno/a ya existe de cursos pasados,

los datos ya registrados. En el caso que no

exista, nos dejará rellenar todos los campos

ponemos el DNI y esperamos a que nos traiga

**VALDERRABE** 

### **Solicitud Plaza Comedor**

### Paso 1: Datos padre/madre/tutor

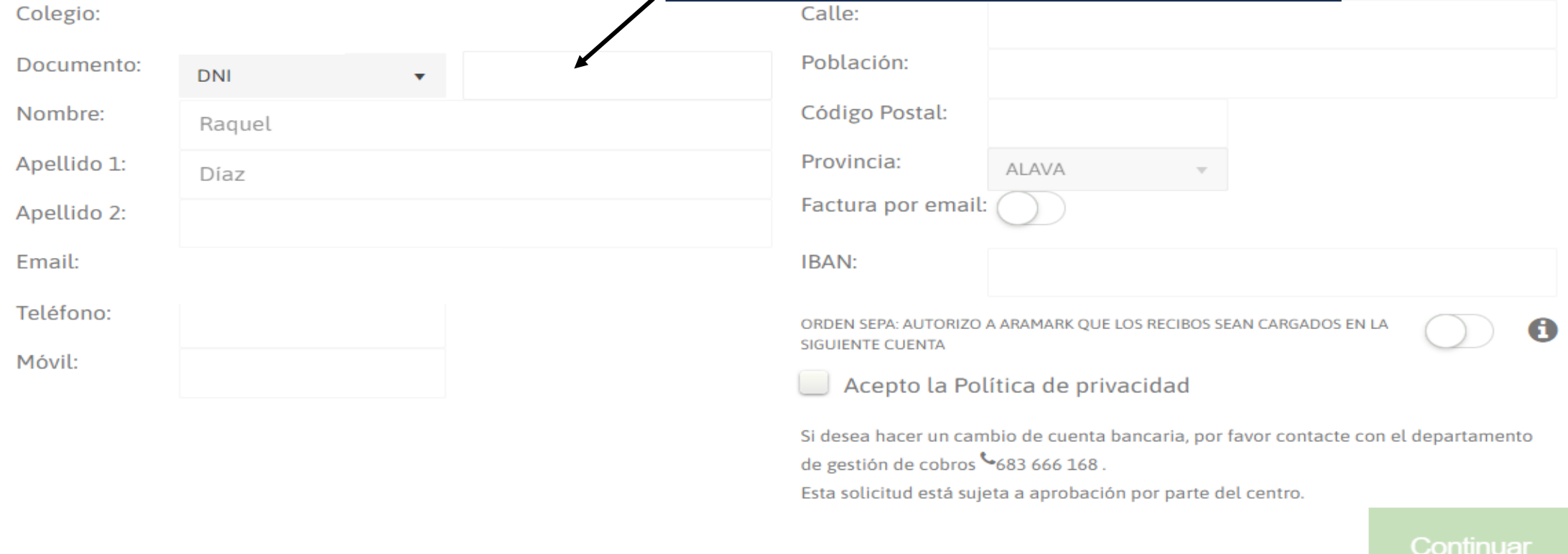

### Añadir Servicio

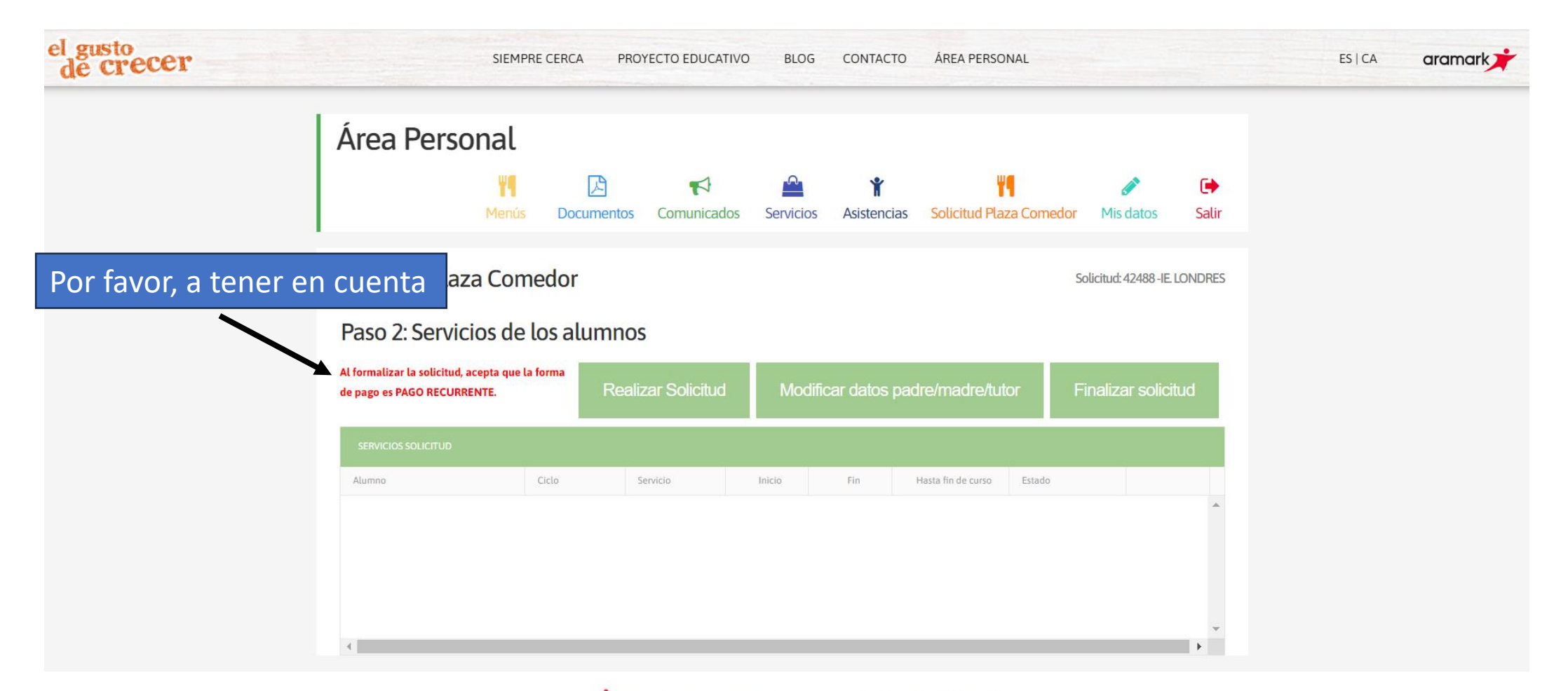

## Creación de Alumno

#### **Nuevos servicios**

![](_page_6_Picture_34.jpeg)

#### EN EL CASO DE QUE EL MENOR TENGA ALGÚN TIPO DE ALERGIA, INTOLERANCIA O SIMILAR DEBERÁ FACILITARSE LA DOCUMENTACIÓN ACREDITATIVA AL CENTRO ESCOLAR

Si el titular registrado ya existe en nuestro sistema, le saldrán los hijos ya creados de años anteriores, si es diferente, tendrá que darlos de alta nuevamente.

![](_page_6_Picture_35.jpeg)

Guardar alumno

# Cumplimentación de datos

#### **Nuevos servicios**

![](_page_7_Picture_71.jpeg)

+ AÑADIR SERVICIO

![](_page_7_Picture_72.jpeg)

Guardar alumno

# Finalizar Solicitud

![](_page_8_Picture_10.jpeg)

# Email Confirmación

#### Solicitud de comedor número 1949 aprobada

![](_page_9_Picture_2.jpeg)

Elgustodecrecer <elgustodecrecer@aramark.es>

se muestra este mensaje, haga clic aquí para verlo en un explorador web.

Recibirá un email con su solicitud aprobada o denegada con un motivo

![](_page_9_Picture_6.jpeg)

**IE. LONDRES** 

![](_page_9_Picture_8.jpeg)

elgustodecrecer.es - Aramark 2022

![](_page_9_Picture_11.jpeg)

el gusto<br>de crecer